## Fichier:Raccorder un radiateur électrique à un programmateur fil pilote raccordement-installationprogrammateur-1-4.jpg

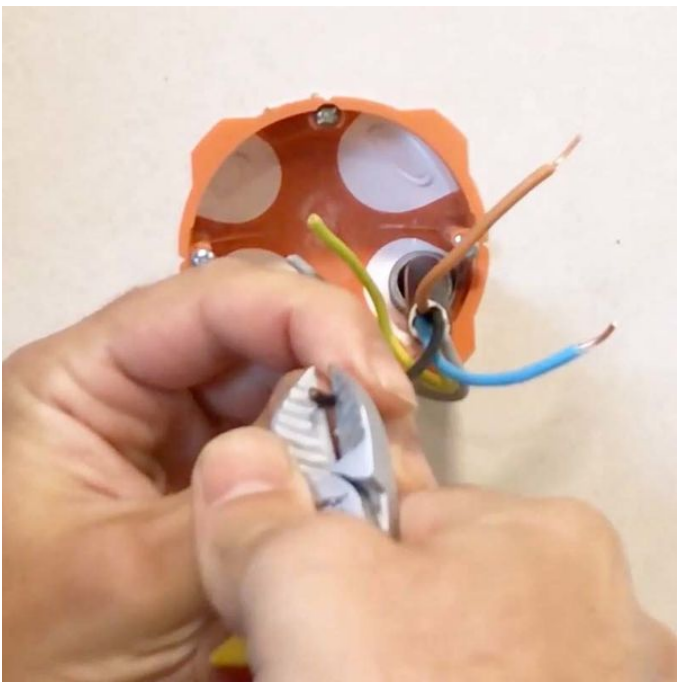

Taille de cet aperçu :600 × 600 [pixels](https://wikifab.org/images/thumb/6/6c/Raccorder_un_radiateur_%25C3%25A9lectrique_%25C3%25A0_un_programmateur_fil_pilote_raccordement-installation-programmateur-1-4.jpg/600px-Raccorder_un_radiateur_%25C3%25A9lectrique_%25C3%25A0_un_programmateur_fil_pilote_raccordement-installation-programmateur-1-4.jpg).

Fichier [d'origine](https://wikifab.org/images/6/6c/Raccorder_un_radiateur_%25C3%25A9lectrique_%25C3%25A0_un_programmateur_fil_pilote_raccordement-installation-programmateur-1-4.jpg) (800 × 800 pixels, taille du fichier : 29 Kio, type MIME : image/jpeg)

Fichier téléversé avec MsUpload on Spécial:AjouterDonnées/Tutorial/Raccorder\_un\_radiateur\_électrique\_à\_un\_programmateur\_fil\_pilote

## Historique du fichier

Cliquer sur une date et heure pour voir le fichier tel qu'il était à ce moment-là.

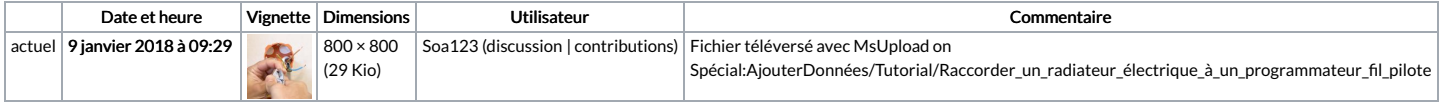

Vous ne pouvez pas remplacer ce fichier.

## Utilisation du fichier

Les 2 pages suivantes utilisent ce fichier :

Raccorder un radiateur électrique à un [programmateur](https://wikifab.org/wiki/Raccorder_un_radiateur_%25C3%25A9lectrique_%25C3%25A0_un_programmateur_fil_pilote) fil pilote Raccorder un radiateur électrique à un [programmateur](https://wikifab.org/wiki/Raccorder_un_radiateur_%25C3%25A9lectrique_%25C3%25A0_un_programmateur_fil_pilote/fr) fil pilote/fr

## Métadonnées

Ce fichier contient des informations supplémentaires, probablement ajoutées par l'appareil photo numérique ou le numériseur utilisé pour le créer. Si le fichier a été modifié depuis son état original, certains détails peuvent ne pas refléter entièrement l'image modifiée.

Logiciel utilisé | Adobe Photoshop CC (Windows)